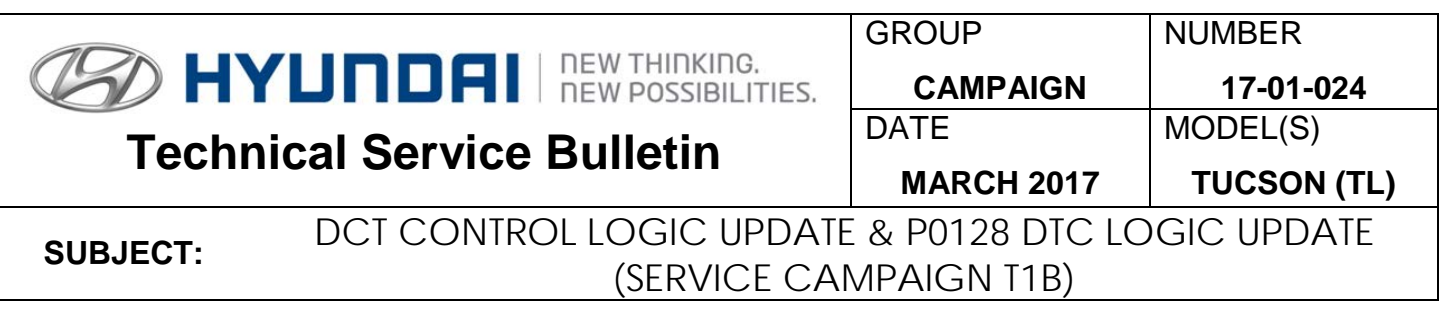

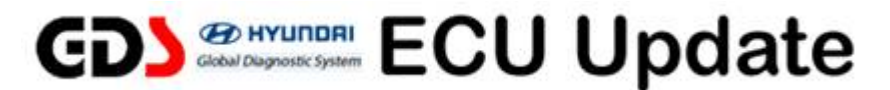

# *This TSB supersedes TSB # 16-01-057 to include P0128 logic update in the subject title.*

# **IMPORTANT**

# **\*\*\* Dealer Stock and Retail Vehicles \*\*\***

Dealers must perform this Service Campaign on all affected vehicles prior to customer retail delivery and whenever an affected vehicle is in the shop for any maintenance or repair.

When a vehicle arrives at the Service Department, access Hyundai Motor America's "Warranty Vehicle Information" screen via WEBDCS to identify open Campaigns.

# **Description:**

This bulletin provides the procedure to update both the ECM (Engine Control Module) and the TCM (Transmission Control Module) on some 2016 and 2017 Hyundai Tucsons equipped with a 7-speed EcoShift® Dual Clutch Transmission (DCT). The update will address:

- A slight hesitation at low speeds that can be experienced in certain driving conditions. This update improves the low speed engine and transmission response.
- Malfunction indicator light illuminated with DTC P0128 Coolant Thermostat Coolant Temp Below Thermostat Regulating Temperature.

**Applicable Vehicles:** Certain 2016 and 2017 Tucson (TL) with 1.6L engine 7DCT **Transmission** 

# **GDS Information:** System Selection: **DCT**

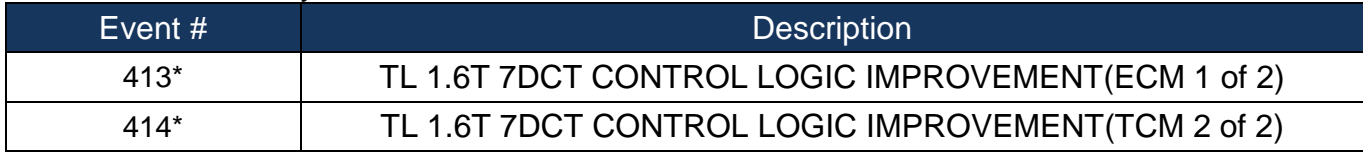

(\*or use a later available event as listed in the GDS ECU Update screen if one is available.)

# *NOTICE*

Both the ECM and TCM update events must be performed.

#### **Warranty Information:**

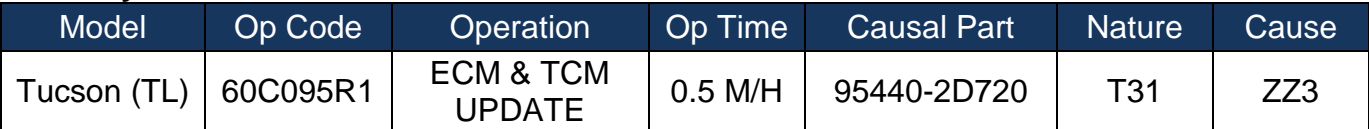

 **NOTE**: Submit claims on Campaign Claim Entry Screen.

# *NOTICE*

# **You must initially perform GDS ECM and TCM Update in Auto Mode.**

- If the ECM or TCM Update starts but then fails in Auto Mode, perform the update in Manual Mode to recover.
- Refer to the General Instructions found in TSB: 15-GI-001 (GDS Mobile) and 15-GI-002 (PC GDS).

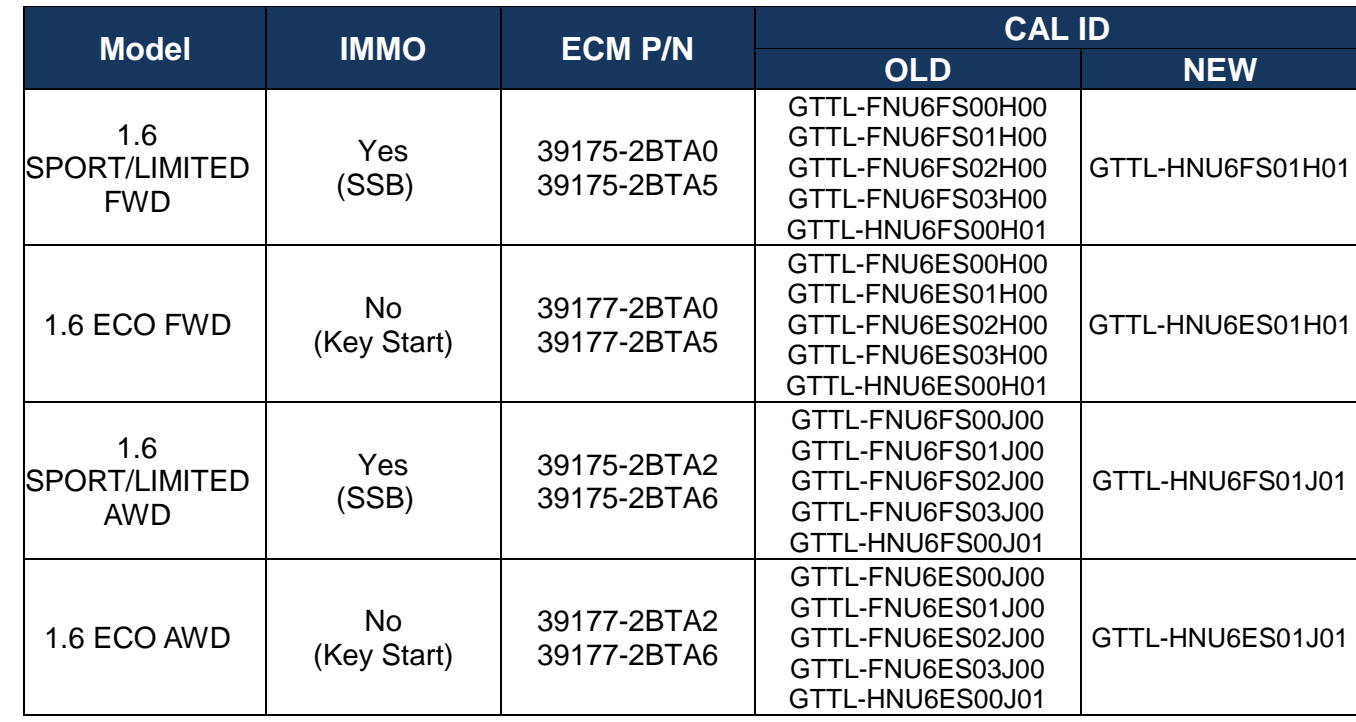

# **ECM ROM ID Table:**

#### **TCM ROM ID Table:**

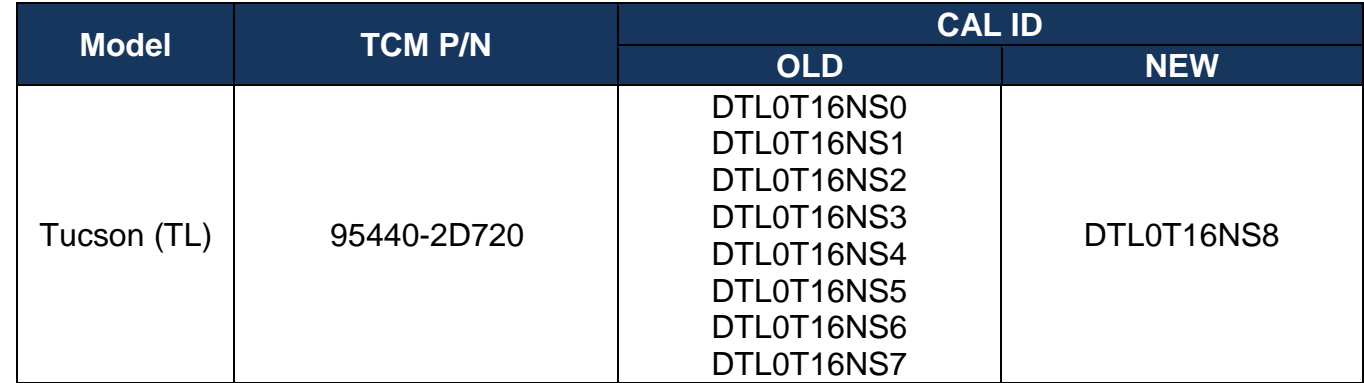

# **ECM Manual Mode Password Information Table:**

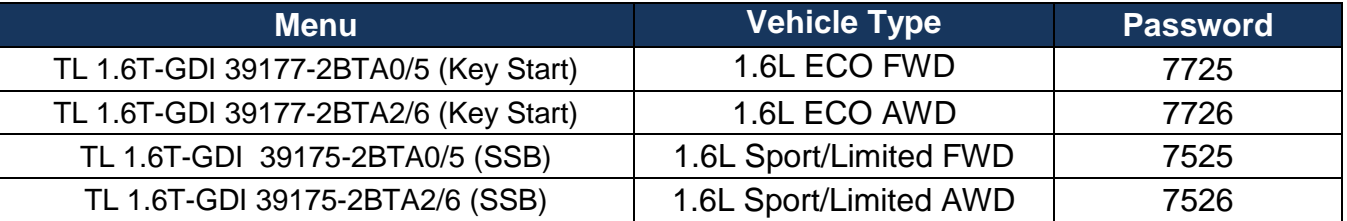

# **TCM Manual Mode Password Information Table:**

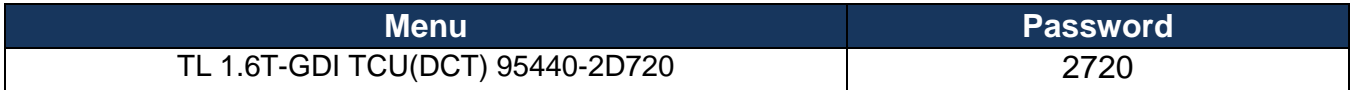

# **Service Procedure:**

- 1. Perform service procedure outlined in this TSB.
- 2. Check for Diagnostic Trouble Codes in the **ALL** menus and erase any DTC.
- 3. Erase the DTC in the BlueLink system according to TSB 12-BE-005-2.
- 4. Confirm normal vehicle operation.